## **МІЖКРАЇНОВИЙ ПРОГНОЗ ЕФЕКТИВНОСТІ ЕНЕРГЕТИЧНИХ СИСТЕМ<sup>1</sup>**

## **Чигрин О.Ю.,**

*доктор економічних наук, доцент, Сумський державний університет, e-mail: o.chygryn@biem.sumdu.edu.ua ORCID http://orcid.org/ 0000-0002-4007-3728*

# **Койбічук В. В.,**

*кандидат економічних наук, доцент, Сумський державний університет e-mail:* [v.koibichuk@uabs.sumdu.edu.ua](mailto:v.koibichuk@uabs.sumdu.edu.ua) *http://orcid.org/ 0000-0002-3540-7922*

## **Кочережченко Р. Д.,**

*студент спеціальності «Економіка», Сумський державний університет, e-mail: r.kocherezhchenko@student.sumdu.edu.ua ORCID: 0000-0001-7269-4177*

*На сьогодні автоматизований аналіз даних є продуктивним, потужним інструментом для прийняття важливих рішень щодо вдосконалення підходів оцінювання ефективності бізнесу, є основою та підґрунтям для формування думки про стан підприємства, країни, її економіки та майже будь-якої системи, ключові детермінанти котрої можна представити у вигляді кількісних та якісних даних. Разом з тим в умовах постійного росту кількості інформації в онлайн середовищі, багато класичних методів опинились під питанням ефективності для використання великих даних та нечітких груп даних таких, як відео, звук, фото та інші. Тому для оптимального вирішення завдань, що можуть дати певні гарантії для якості моделі, можна обрати більш новітній інструментарій та методи, що використовують інструменти нейромережевого моделювання та автоматизації цих процесів. Питання ефективності використання електроенергії завжди стояло константою як для України, так і світу. Метою статті є розроблення моделі для прогнозу ефективності енергетичних систем 122 країн світу (країн Європейського союзу, Північної та Південної Америки, Африки, Азії, країн з високим рівнем доходу, країн з рівнем доходу нижче середнього, країн з низьким рівнем доходу), що ґрунтується на основі значень часового ряду «чистий імпорт електроенергії як частка попиту» за період з 2000 року по 2021 рік. У статі даний детальний опис та інструкції для відтворення моделі, пояснення для глибокого розуміння результату роботи моделі, також наведено детальний опис дослідження якості моделі, метрик, що можуть допомогти в аналізі якості моделі. Проведена робота надає приклад в форматі фото кодів, які було використано для роботи с даними, реалізації метрик, створення моделі. Для реалізації моделі були використані інструменти та інфраструктура мови програмування Python, що дозволило створити модель без занурення в інженерні деталі побудови подібних моделей. В результаті дослідження було отримано модель, яка в середньому дає похибку в 6.9 відсотка, що є адекватним результатом для прогнозних моделей. В результаті було визначено, що модель може бути базисом для інших прогнозних моделей, це дає основу для побудови прогнозного дослідження.*

*Ключові слова: чистий імпорт електроенергії як частка попиту, нейронечіткі технології, середня абсолютна помилка, ансамблевий метод машинного навчання, автоматизація, прогноз.*

DOI: 10.21272/1817-9215.2022.4-19

## ВСТУП

У сучасних організованих системах якість прийняття рішень цілком і повністю залежить від якості наданої інформації. Визнаючи масштаби користування електроенергією у світі, питання щодо оцінки та аналізу ефективності використання електроенергії стоїть особливо критично в умовах нестачі цього ресурсу. Прогноз містить в собі інформацію, що буде, але й дозволяє поставити запитання чому він такий, яку інформацію відображають цифри. Подібні знання також стають у нагоді при порівнянні результатів аналізу між суміжними сутностями, адже це може надати ті самі відповіді «чому?» та «як?». Чому в певній країні результати кращі за інші, як

*<sup>1</sup> Це дослідження фінансується за рахунок грантів Міністерства освіти і науки України № 0122U000788, 0120U102002.*

досягти такого результати як призери в енергоефективності. Прогноз це частка та невід'ємний інструмент такого дослідження, в той час як аналіз дозволяє отримати ретроспективну інформацію про стан, прогноз надає можливі дані про майбутнє, прогноз може стимулювати прийняття рішень для покращення становища або підтвердити ефективність рішень прийнятих в минулому.

## АНАЛІЗ ОСТАННІХ ДОСЛІДЖЕНЬ ТА ПУБЛІКАЦІЙ

Велика кількість публікацій вітчизняних та зарубіжних науковців-теоретиків та науковців-практиків присвячена дослідженням ефективності енергетичних систем. Лише за останні п'ять років (за період з 2017 року по 2022 рік) було знайдено 148 905 документів, що індексуються базою даних Скопус (рис. 1).

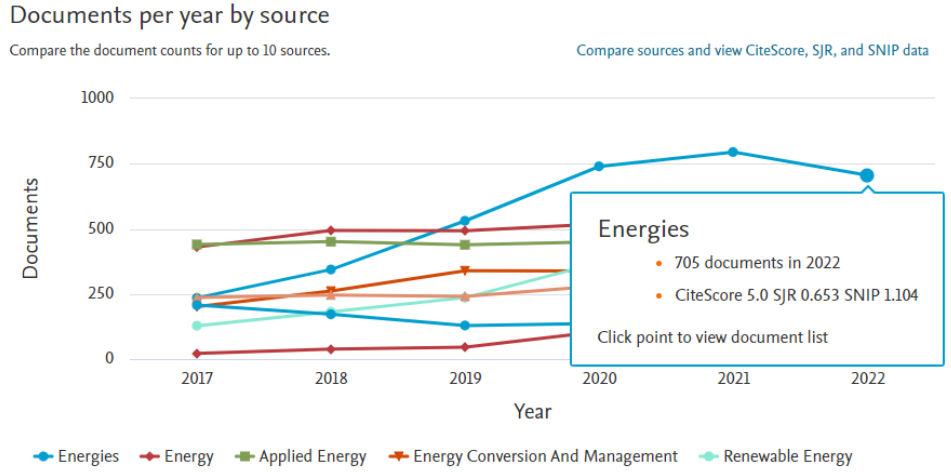

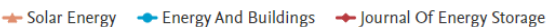

*Рисунок 1 – Публікаційна активність науковців всвіту у журналах, обліковуваних БД Скопус за тематикою «ефективність енергетичних систем» за період 2017 – 2022 рр.*

Окремо слід відзначити працю [\[1\]](#page-15-0), в якій автори описують методологію розумного аналізу ключових показників ефективності (KPI), продуктивності якості та безпеки енергетичних систем, реалізація якої здійснена за допогою викононння двох комплексних етапів – розрахунку базових KPI, динамічного оновлення всіх KPI та порівняння їх з базовими. Результатом запропонованої методології є посиленний захист енергетичних систем, зниження витрат, посиленння управління енергією. Також високої уваги заслуговує дослідження науковців [\[2\]](#page-15-1), які визначають оптимальний розподіл спінінгових резервів (оборотних запасів) у взаємопов'язаних енергетичних системах із реагуванням на попит за допогою двовимірної моделі прогнозування вітру та використовують інноваційний ймовірнісний метод, що враховує в енергетичній системі непередбачувані ситації, пов'язані з відключенням генератора та невизначеностями прогнозних помилок навантаження на мережу та використання відновлюваної енергії. Модель застосована для двозонної перевірки надійності мережі та аналізу впливу міжзонального виробицтва електроенергії.

### ПОСТАНОВКА ЗАВДАННЯ

Метою роботи є розроблення прогнозу на основі нейронечітких технологій, а саме: створення моделі «Випадковий Ліс»; формування програмного коду для реалізації метрик якості; демонстрація прикладів коду для обробки та трансформації даних та порівняння результатів прогнозу між країнами.

## МЕТОДИ ДОСЛІДЖЕННЯ

У процесі дослідження використані нейронечіткі та статистичні методи для аналізу та прогнозу часових рядів. Для автоматизації розрахунків використанні такі інструменти як: мова програмування Python з бібліотеками Numpy, Pandas, Sklearn для обробки та прогнозу, такий набір забезпечує необхідними методами для мануального та автоматичного аналізу та побудови моделей.

#### РЕЗУЛЬТАТИ ДОСЛІДЖЕННЯ

Для отримання інформації з даних є багато методів та підходів, серед них можна виділити певні групи за певними критеріями, як математична база, клас задач для яких був створений метод, тобто за метою метода. Для реалізації є інструменти, які можна використовувати аби покращити якість та швидкість прогнозу. Знаючи це можна виділити основні компоненти при роботі з даними: дані, методи, результати. З першими двома все зрозуміло, саме словосполучення «робота над даними» приховує ці компоненти, але не результат, можна сказати що результат – це аналіз або прогноз, але результат – це досягнення цілей, що визначаються метою дослідження [\[3\]](#page-15-2). Потрібно розібрати ключові компоненти та розглянути, як вони відносяться до роботи. Дані – цей термін має багато значень, але всі вони зводяться до основи – сукупність значень. Проте дані не завжди можуть бути корисними, структурованими чи містити якусь потрібну інформацію, наприклад результатом роботи псевдогенератора випадкових чисел (ПГВЧ) також є дані, що самі по собі є безглуздими, але при застосуванні стохастичних методів для обробки сигналів, стають корисними [\[4\]](#page-15-3). Отже, в якості вхідного параметра для розроблення прогнозу ефективності енергетичних систем є часовий ряд за проміжок 2000-2021 роки для 122 індикаторів, що відповідають окремим країнам, материкам та групам країн [\[5\]](#page-15-4) (додаток A, табл. А.1). Фрагмент вхідної вибірки подано на рисунку 2.

|          |                 |          |          | Entity Code Year Net electricity imports as a share of demand (%) |
|----------|-----------------|----------|----------|-------------------------------------------------------------------|
| 0        | Afghanistan     |          | AFG 2000 | 17.543859                                                         |
| 1        | Afghanistan     | AFG 2001 |          | 14.492754                                                         |
| 2        | Afghanistan     | AFG 2002 |          | 12.658228                                                         |
| 3        | Afghanistan     | AFG 2003 |          | 9.615385                                                          |
| 4        | Afghanistan     | AFG 2004 |          | 10.101010                                                         |
| $\cdots$ | $\cdots$        | $\cdots$ | $\cdots$ | $\cdots$                                                          |
| 5048     | <b>Zimhahwe</b> | 7WF 2016 |          | 21.337946                                                         |
| 5049     | <b>Zimhahwe</b> | 7WF 2017 |          | 23.294859                                                         |
| 5050     | 7imhahwe        | 7WF 2018 |          | 10.049261                                                         |
| 5051     | 7imhahwe        | 7WF 2019 |          | 8.937198                                                          |
| 5052     | <b>Zimbabwe</b> | 7WF 2020 |          | 9.083469                                                          |

*Рисунок 2 – Структура даних Джерело: побудовано авторами на основі [\[5\]](#page-15-4)*

Для отримання прогнозу ефективності енергосистем використано модель «Випадкового лісу» (Random Forest, RF). Слід розглянути цей метод машинного навчання більше детально. Перш за все, модель RF – це модель, що базується на деревах прийняття рішень. Дерева рішень – це засіб для прийняття рішень, що традиційно використовується як базовий алгоритм у машинному навчанні. Структурою служать так звані «гілки» та «листя». На гілках дерева записані ознаки, від яких залежить цільова функція, в «листях» записані значення цільової функції, а в інших вузлах – ознаки, якими відрізняються випадки. Щоб класифікувати новий випадок, треба спуститись по дереву до листка і знайти відповідне значення [\[6\]](#page-15-5) Такі дерева використовують і окремо від машинного навчання, наприклад, як послідовну структуру-скрипт для аналізу даних для дуже малих вхідних даних, які може обробити людина. Ціль полягає в тому, щоб створити модель, що на основі змінних на вході дає модельоване значення цільової змінної. Зазвичай, дерево рішень складається з трьох типів вузлів: вузли рішення; імовірнісні вузли та замикаючі. Прикладом такого дерева наведено на рисунку 3.

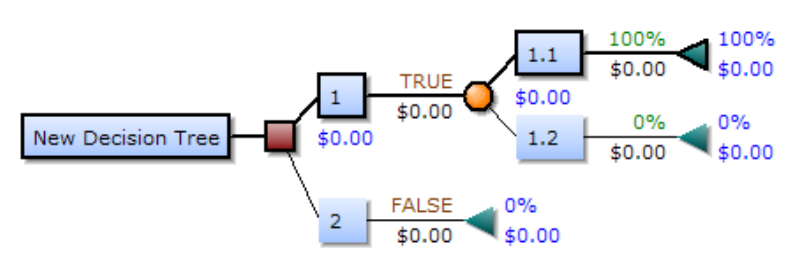

*Рисунок 3 – Приклад дерева Джерело: побудовано авторами*

В графі (рис. 2) квадратні блоки – це вузли рішення, круглі – імовірнісні вузли і кінцеві, замикаючи – круглі. Дерева можна розподілити за класом задач на: дерева для класифікації, якщо кінцева змінна має класовий характер, та дерева для регресії, якщо цільова змінна є числом. Це впливає на критерії розподілу змінних. Існують методи, які дозволяють використовувати дерева рішень, створюючи ансамблі моделей. Ансамбль моделей у статистиці та машинному навчанні використовує кілька навчених алгоритмів з метою отримання кращої ефективності прогнозування. Серед таких можна виділити: «Беггінг» – це найбільш раннє дерево рішень, будує кілька дерев рішень, неодноразово інтерполюючи дані із заміною, і дерева рішень для прогнозу консенсусу; RF – використовує ряд дерев рішень, з метою поліпшення значення класифікації. Саме через механізм ансамблю в RF, і буде використаний цей метод, тому шо тільки так в умовах реальних даних можна отримати якісний прогноз. Ці методи потребують набагато більше уваги для глибокого розуміння, але для отримання результатів прогнозу потрібно розуміти лише інтерфейс для роботи з моделлю, такими як: вхідні дані та гіперпараметри моделі [\[7,](#page-15-6) [8\]](#page-15-7). Результати – це певні метрики, які слугують критеріями якості поєднання даних та методів, або нові дані, що описують, наприклад, результати кластеризації, виявлення аномалій чи зменшення розмірності даних. Варто зауважити такі метрики залежать від вхідних даних та методів, це прямо впливає на якість прогнозу, наприклад, якщо взяти занадто малу вибірку або неправильний метод то результати будуть лише для того аби показати, що не підходить. Отже, існує багато метрик для оцінки якості моделей, прогнозу, класифікації, в даному дослідженні для побудованої моделі RF використана абсолютна середня помилка (mean absolute error, MAE), що дозволяє оцінити якість розробленого прогнозу, на основі розрахунку похибки прогнозу на один крок вперед [\[9\]](#page-15-8):

$$
MAE = \frac{\sum_{i=1}^{n} |y_1 - \hat{y}_1|}{n}
$$
 (1)

Крім того, для оцінки якості моделі можна використати й метрику середньоквадратичної помилки (mean square error, MSE) [7]:

$$
MSE = \frac{\sum_{i=1}^{n} (y_i - \hat{y}_i)^2}{n}
$$
 (2)

В класичних статистичних методах для перевірки моделей на точність допускають значення абсолютної помилки до 10% [\[10\]](#page-15-9), проте, чим ближче значення метрик (1, 2) до нуля, тим краще модель.

*180 Вісник СумДУ. Серія «Економіка», № 4' 2022*

Отже, виділимо наступні кроки для розроблення прогнозу ефективності енергетичних систем країн: обрати інструменти; виділити метрики якості; здійснити загальне дослідження даних на можливість їх застосування у прогнозній моделі; фомування вибірки змінних; розподіл даних на тренувальну та валідаційну частину; тренування моделі.

За результатом покрокового виконання цього алгоритму буде отримано робочу прогнозну модель. В якості інструментів для створення прогнозу були обранні технології, які являються оптимальним варіантом для вирішення таких задач. Мова програмування Python – мова для вирішення загальних задач, не прив'язана до якогось конкретного домену, базовий функціонал добре розширюється бібліотеками [\[11\]](#page-15-10). Бібліотеки Numpy [\[12\]](#page-15-11) та Pandas [\[13\]](#page-15-12), створенні для векторизації даних, організації в зручні структури та швидкості обчислень завдяки паралелизації обчислень. Для роботи з моделями машиного навчання – програмна бібліотека Sklearn [\[14\]](#page-15-13), а в якості оточення для полегшення роботи зі змінними було обрано Jupyter Notebook [\[15\]](#page-15-14). Для встановлення пакетів варто виконати код локального встановлення необхідних пакетів (рис. 3). Код демонструє команди, що можуть знадобитися, якщо необхідні інструменти-пакети не встановлені локально. Також всі команди, зображені на рис. 3, можна виконати окремо в терміналі чи іншому командному середовищі, яке залежить від системи. Дякуючи архітектурі мови Python, не знадобиться розробляти окремі версії для кожної операційної системи: Windows, OSX, Linux. Python сам подбає про належне виконання коду.

```
%pip install numpy
%pip install pandas
%pip install matplotlib<br>%pip install matplotlib<br>%pip install sklearn
  12.5s
```
*Рисунок 4 – Код локального встановлення необхідних пакетів Джерело: побудовано авторами*

Після локального встановлення їх можна використовувати будь де, в залежності від задач та завдань тематики дослідження. Наступний крок – ініціалізація в проекті (рис. 5.). Код демонструє загальний синтаксис команд локальної ініціалізації пакетів в проекті. Без цих команд середовище виконання коду не зрозуміє, що потрібно робити.

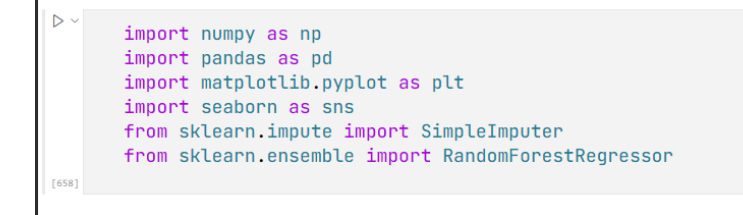

*Рисунок 5 – Код імпорту пакетів в проект Джерело: побудовано авторами*

Для отримання результатів визначення якості прогнозу варто розробити функції для отримання MAE (1) та MSE метрик (2), також тут є приклади реалізації інших метрик, які теж можуть послугувати як метрики для вдосконалення якості моделі (рис. 6). Для полегшення роботи с кодом кожну метрику можна винести в чисту функцію, яка приймає деякі аргументи, в контексті прогнозної моделі це вектори прогнозних значень та реальних та результат.

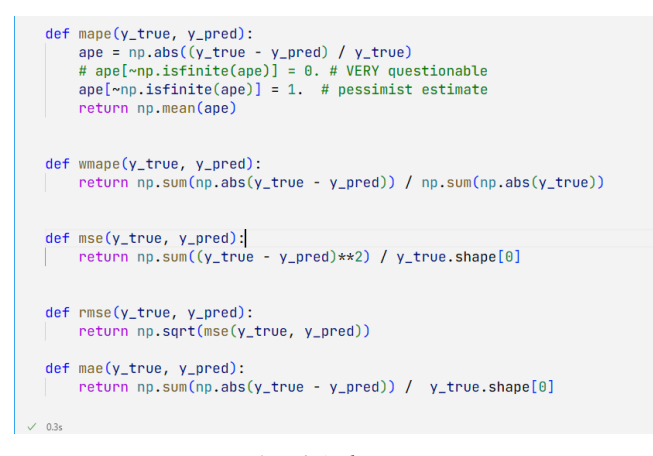

*Рисунок 6 – Код функцій метрик Джерело: побудовано авторами*

Для виведення статистики та зручності тестуванні якості моделі доцільно використати код (рис. 7):

```
def estimate(y_true, y_pred):
 print("---------Metrics---------\n")
 print(f"MSE: {mse(y_true, y_pred)}")
 print(f"MAE: {mae(y_true, y_pred)}")
```
*Рисунок 7 – Код функції-обгортки Джерело: побудовано авторами*

Тепер, маючи все необхідне, можна приступити до аналізу. Для аналізу потрібні дані, їх необхідно імпортувати в вхідного файлу (рис. 8).

```
df_f = pd.read\_excel("../final.xlsx")df_f_with_year = df_f
df_f = df_f.set_index("Entity")
```
*Рисунок 8 – Код імпорту датасету Джерело: побудовано авторами*

Для того, аби мати уявлення як виглядають дані, можна викликати head-метод та отримати табличну репрезентацію даних (рис. 9). Синтаксис методів *object.method(args)* активно використовується при роботі з бібліотеками. В коді показаному на рис. 9, зображений приклад, де об'єкт – df f, а метод – це head.

|                                           | 2000              | 2001                        | 2002        | 2003      | 2004               | 2005     | 2006     | 2007                | 2008                | 2009        |        | 2012                                               | 2013        | 2014        | Python    |
|-------------------------------------------|-------------------|-----------------------------|-------------|-----------|--------------------|----------|----------|---------------------|---------------------|-------------|--------|----------------------------------------------------|-------------|-------------|-----------|
| Entity                                    |                   |                             |             |           |                    |          |          |                     |                     |             |        |                                                    |             |             |           |
| Afghanistan 17.543859 14.492754 12.658228 |                   |                             |             | 9.615385  | 10.101010 9.708738 |          |          | 33.858269 39.102566 | 50.675674 55.023926 |             | $\sim$ | 77.721519                                          | 76.532768   | 76.180702   | 76.2096   |
| Africa                                    | 0.893194          | 0.787330                    | 0.488582    | 0.430911  | 0.201433           | 0.203085 | 0.538536 | 0.824676            | 0.748418            | 0.837663    | $\sim$ | 1.140127                                           | .266437     | 1.119095    | 1.0919    |
|                                           |                   | Albania 17.331022 31.934307 | 36.068375   | 15,540541 | 7.881773           | 6,368330 | 9.951060 |                     |                     |             |        | 49.736378 39.004814 21.212122  34.986225 25.000000 |             | 39.409500   | 19.2043:  |
|                                           | Algeria -0.293871 | $-0.200160$                 | $-0.076982$ | 0.035945  | 0.034014 0.250156  |          | 0.240964 | 0.028588            | $-0.132345$         | $-0.082919$ |        | $-0.092696$                                        | $-0.160057$ | $-0.315562$ | $-0.0464$ |
| Argentina                                 | 1.410731          | 1.994108                    | 6.713416    | 5.399313  | 3.499395 3.704057  |          | 2.074360 | 6.415668            | 4.557930            | 5.029803    |        | 5.583682                                           | 5.567054    | 6.969182    | 6.1052    |

*Рисунок 9 – Код Для виведення перших записів Джерело: побудовано авторами*

З допомогою геттера shape можна отримати розмірність даних (рис. 10). Синтаксиси геттерів подібні до синтаксисів методів, але без знаків «(» та «)» в кінці.

```
\begin{array}{|c|c|}\n\hline\n\triangleright \vee & \text{df}_\text{\_}f.\text{shape} \\
\hline\n\text{f}_\text{1122} & \swarrow & 0.5s\n\end{array}\cdots (122, 22)
```
## *Рисунок 10 – Код для отримання розмірності даних Джерело: побудовано авторами*

Як зображено на рис. 11, це 122 рядки, що відповідають країнам дослідження [\[5\]](#page-15-4), та 22 колонки, або роки. За допомогою describe метода можна отримати базову статистику по рокам (рис. 10). Метод describe повертає по колонкам таку базову інформацію, як: count (кількість записів), mean (середнє), std (стандартне відхилення), min (мінімальне значення), 25% (ніжній квартиль), 50% (медіана), 75% (верхній квартиль), max (максимальне значення). Варто зауважити, що змінити результат виклику метода можна за допомогою аргументів, що передаються в нього, які зазначені в інструменті Pandas [\[13\]](#page-15-12).

| $\checkmark$ 0.1s | $df$ f.describe $()$ |               |               |               |               |               |               |               |               |               |  |
|-------------------|----------------------|---------------|---------------|---------------|---------------|---------------|---------------|---------------|---------------|---------------|--|
|                   | 2000                 | 2001          | 2002          | 2003          | 2004          | 2005          | 2006          | 2007          | 2008          | 2009          |  |
| count             | 121.000000           | 121.000000    | 121.000000    | 121.000000    | 121.000000    | 122.000000    | 122.000000    | 122.000000    | 122.000000    | 122.000000    |  |
| mean              | $-6.989960$          | $-3.586532$   | $-3.714321$   | $-3.309325$   | $-2.954945$   | $-0.801356$   | 1.432305      | $-0.009147$   | $-0.495058$   | 1,473086      |  |
| std               | 91.762046            | 74.815615     | 75,380701     | 77.536108     | 74.983660     | 66.324637     | 61.503236     | 70.831704     | 77.567839     | 58,589826     |  |
| min               | $-844.206726$        | $-683.071533$ | $-701.006714$ | $-741.871887$ | $-703.281250$ | $-638.338196$ | $-606.233398$ | $-558.292114$ | $-603.061218$ | $-480.683044$ |  |
| 25%               | $-1.376327$          | $-1.802651$   | $-1.830449$   | $-2.387640$   | $-1.841295$   | $-1.957879$   | $-1.684286$   | $-1.448078$   | $-1.267766$   | $-1.852661$   |  |
| 50%               | 0.446177             | 0.278552      | 0.449856      | 0.202114      | 0.209179      | 0.446152      | 0.341821      | 0.440371      | 0.310553      | 0.315584      |  |
| 75%               | 8.051949             | 10.382949     | 9.237875      | 9.615385      | 9.090909      | 9.526470      | 10.041922     | 8.992248      | 9.941420      | 13.092566     |  |
| max               | 100.000000           | 98.578201     | 94.285713     | 88.135597     | 87.878784     | 85.885887     | 90.379005     | 89.106148     | 90.610321     | 89.438210     |  |
|                   |                      |               |               |               |               |               |               |               |               |               |  |

8 rows × 22 columns

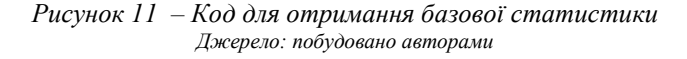

Якщо транспонувати датасет за допомогою геттера «.T», то можна отримати інформацію і по країнам (рис. 12).

|        | <b>Entity Afghanistan</b> | Africa      | Albania      |             | Algeria Argentina | Armenia             | Asia        |             | Austria Azerbaijan | Bahrain     |                 | <b>Ukraine</b> |
|--------|---------------------------|-------------|--------------|-------------|-------------------|---------------------|-------------|-------------|--------------------|-------------|-----------------|----------------|
|        |                           |             |              |             |                   |                     |             |             |                    |             |                 |                |
| count. | 22,000000                 | 22,000000   | 22,000000    | 22,000000   | 22,000000         | 22,000000           | 22,000000   | 22,000000   | 22,000000          | 22,000000   | 1227            | 22,000000      |
| mean   | 54.713774                 | 0.660250    | 22,437385    | $-0.131046$ | 5.304652          | $-13.491646$        | 0.084810    | 6.712323    | $-0.717938$        | 0.138866    | <b>Contract</b> | $-3.344323$    |
| std    | 30.564648                 | 0.405402    | 17,453278    | 0.179315    | 1.863028          | 7.631070            | 0.059327    | 4,558640    | 4.470266           | 0.429311    |                 | 1.434817       |
| min    | 9.615385                  | $-0.335828$ | $-14.350453$ | $-0.477796$ | 1.410731          | $-26.622295$        | $-0.001543$ | $-2.342681$ | $-6.872205$        | $-0.893697$ |                 | $-6.137300$    |
| 25%    | 21.622462                 | 0.501070    | 11,348430    | $-0.247285$ |                   | 3.917526 -18.656562 | 0.032272    | 3.577289    | $-4.160154$        | 0.000000    | $\sim$          | $-4.524283$    |
| 50%    | 68.403612                 | 0.767874    | 23,569774    | $-0.146201$ | 5.844444          | $-15.467885$        | 0.102023    | 7.870209    | $-1.660561$        | 0.000000    |                 | $-3.175311$    |
| 75%    | 78.049513                 | 0.905252    | 35,797837    | $-0.054048$ | 6.711737          | $-7.482719$         | 0.129642    | 10.059705   | 2.462368           | 0.489680    | $\sim$          | $-2.313919$    |
| max    | 101.367732                | 1,266437    | 49.736378    | 0.250156    | 7.467691          | $-0.366972$         | 0.182308    | 13,989710   | 7,490809           | 0.795136    |                 | $-0.842224$    |

*Рисунок 12 – Код для транспонування даних Джерело: побудовано авторами*

Для моделі такий тип даних не підходить, тому необхідно використовуючи їх перетрансформувати в форму, що буде підходити для прогнозної моделі (рис. 13). Ця функція корисна для переведення DataFrame у формат, де один або більше стовпців є змінними-ідентифікаторами ("id\_vars"), тоді як усі інші стовпці, що вважаються

вимірюваними змінними ("value\_vars"), «не повертаються» до осі рядка, залишаючи лише два неідентифікаторних стовпці, 'змінна' і 'значення'.

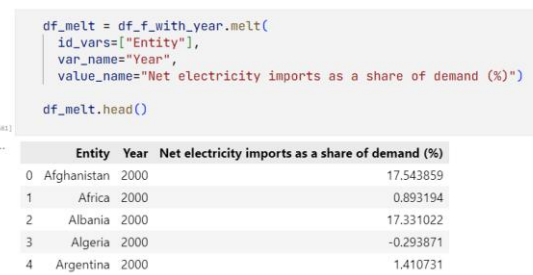

### *Рисунок 13 – Код для форматування даних для потреби моделі Джерело: побудовано авторами*

Тепер, маючи метрики та підготовлені дані, можна почати розробляти модель. Першим кроком буде розбиття існуючих даних на дві підгрупи – тренувальні та валідаційні. Потрібно це для того, щоб модель для прогнозу не була занадто налаштована для існуючих даних, не перенавчилася. Це зробить модель більш універсальною і навіть, якщо зміниться формат даних, то модель все ще буде якісно давати прогноз. Для розбиття можна використовувати свої рішення або бібліотеки, для прикладу подана реалізація без бібліотек (рис. 14).

> $df_{\text{train}} = df_{\text{melt}}[df_{\text{melt}}['Year'] < 2010].copy()$  $df_value = df_melt[df_melt["Year"] > = 2010].copy()$

> > *Рисунок 14 – Код для розподілу даних Джерело: побудовано авторами*

В даному прикладі (рис. 14) вибірки розподілені за часовим параметром, тренувальні – це всі записи, рік яких нижче за 2010, в той час, як записи більше за 2009, йдуть в валідаційні. Такий розподіл даних може здатися незвичним, але для часових рядів це дозволить уникнути перепідгонки даних. Для побудови моделі потрібні додаткові змінні, які покращать ефективність роботи з моделлю та самої моделі. Серед таких змінних є: значення наступного року; середнє за 4 минулі роки; різниця між значенням цільової змінної для поточного та минулого року; значення минулого року. Для початку треба встановити значення наступного року, або «target next year» змінну (рис. 15).

| $\triangleright$<br>[683] |                          | df train         |            | $df_t\nright["target next year"] = df_t\nright[$<br>"Entity")['Net electricity imports as a share of demand (%)'].shift(-1) |             |
|---------------------------|--------------------------|------------------|------------|----------------------------------------------------------------------------------------------------|-------------|
| $\sim$                    |                          |                  |            | Entity Year Net electricity imports as a share of demand (%) target next year                                               |             |
|                           | $\mathbf{0}$             | Afghanistan 2000 |            | 17,543859                                                                                                    | 14.492754   |
|                           |                          | Africa 2000      |            | 0.893194                                                                                                    | 0.787330    |
|                           | $\overline{\phantom{a}}$ | Albania 2000     |            | 17.331022                                                                                                    | 31.934307   |
|                           | $\overline{\mathbf{3}}$  | Algeria 2000     |            | $-0.293871$                                                                                                    | $-0.200160$ |
|                           | 4                        | Argentina 2000   |            | 1.410731                                                                                                    | 1.994108    |
|                           | <b>ALC</b>               | <b>ARA</b>       | <b>ALL</b> | <b>ALC</b>                                                                                                    | 111         |
|                           | 1215                     | Uzbekistan 2009  |            | $-0.112233$                                                                                                    | NaN         |
|                           | 1216                     | Venezuela 2009   |            | $-0.318061$                                                                                                    | NaN         |
|                           | 1217                     | Vietnam 2009     |            | 4.471350                                                                                                    | NaN         |
|                           | 1218                     | Zambia 2009      |            | $-6.250000$                                                                                                    | NaN         |
|                           | 1219                     | Zimbabwe 2009    |            | 15.256257                                                                                                    | NaN         |

*Рисунок 15 – Додавання змінної значення наступного року Джерело: побудовано авторами*

Наприклад, для першої країни, Афганістану, дані виглядають так (рис. 16):

| [684]  | $df_t\nright[df_t\nright["Entity"] == "Afghanistan"]$ |      |                                                                               |            |  |  |  |  |  |  |  |  |
|--------|-------------------------------------------------------|------|-------------------------------------------------------------------------------|------------|--|--|--|--|--|--|--|--|
| $\sim$ |                                                       |      | Entity Year Net electricity imports as a share of demand (%) target next year |            |  |  |  |  |  |  |  |  |
| 0      | Afghanistan                                           | 2000 | 17.543859                                                                     | 14.492754  |  |  |  |  |  |  |  |  |
|        | 122 Afghanistan 2001                                  |      | 14.492754                                                                     | 12.658228  |  |  |  |  |  |  |  |  |
| 244    | Afghanistan 2002                                      |      | 12.658228                                                                     | 9.615385   |  |  |  |  |  |  |  |  |
|        | 366 Afghanistan 2003                                  |      | 9.615385                                                                      | 10.101010  |  |  |  |  |  |  |  |  |
|        | 488 Afghanistan 2004                                  |      | 10.101010                                                                     | 9.708738   |  |  |  |  |  |  |  |  |
|        | 610 Afghanistan 2005                                  |      | 9.708738                                                                      | 33.858269  |  |  |  |  |  |  |  |  |
|        | 732 Afghanistan 2006                                  |      | 33.858269                                                                     | 39.102566  |  |  |  |  |  |  |  |  |
|        | 854 Afghanistan                                       | 2007 | 39.102566                                                                     | 50.675674  |  |  |  |  |  |  |  |  |
| 976    | Afghanistan 2008                                      |      | 50.675674                                                                     | 55.023926  |  |  |  |  |  |  |  |  |
| 1098   | Afghanistan 2009                                      |      | 55.023926                                                                     | <b>NaN</b> |  |  |  |  |  |  |  |  |

*Рисунок 16 – Приклад зі змінною значення наступного року Джерело: побудовано авторами*

Маючи значення наступного року для кожного запису, можна і встановити дані минулих років (17).

df\_train["lag"] = df\_train.groupby("Entity")["Net electricity imports as a share of demand (%)"].shift(1)<br>df\_valid["lag"] = df\_valid.groupby("Entity")["Net electricity imports as a share of demand (%)"].shift(1)  $df_{t}$ 

> *Рисунок 17 – Додавання значень минулих років Джерело: побудовано авторами*

Тепер дані виглядають так, як показано на рисунку 18.

| [688] | $df_t\nright[df_t\nright["Entity"] == "Afghanistan"]$ |                      |  |                                                                               |                     |                    |  |  |  |  |  |  |
|-------|-------------------------------------------------------|----------------------|--|-------------------------------------------------------------------------------|---------------------|--------------------|--|--|--|--|--|--|
| 1.11  |                                                       |                      |  | Entity Year Net electricity imports as a share of demand (%) target next year |                     | lag                |  |  |  |  |  |  |
|       |                                                       | 0 Afghanistan 2000   |  | 17.543859                                                                     | 14.492754           | <b>NaN</b>         |  |  |  |  |  |  |
|       |                                                       | 122 Afghanistan 2001 |  | 14.492754                                                                     | 12.658228 17.543859 |                    |  |  |  |  |  |  |
|       |                                                       | 244 Afghanistan 2002 |  | 12658228                                                                      |                     | 9.615385 14.492754 |  |  |  |  |  |  |
|       |                                                       | 366 Afghanistan 2003 |  | 9.615385                                                                      | 10.101010           | 12.658228          |  |  |  |  |  |  |
|       |                                                       | 488 Afghanistan 2004 |  | 10 10 10 10                                                                   | 9708738             | 9.615385           |  |  |  |  |  |  |
|       |                                                       | 610 Afghanistan 2005 |  | 9.708738                                                                      | 33.858269           | 10.101010          |  |  |  |  |  |  |
|       |                                                       | 732 Afghanistan 2006 |  | 33.858269                                                                     | 39.102566           | 9.708738           |  |  |  |  |  |  |
|       |                                                       | 854 Afghanistan 2007 |  | 39.102566                                                                     | 50.675674           | 33.858269          |  |  |  |  |  |  |
|       | 976                                                   | Afghanistan 2008     |  | 50.675674                                                                     | 55.023926           | 39.102566          |  |  |  |  |  |  |

*Рисунок 18 – Приклад зі змінними даних минулих років Джерело: побудовано авторами*

Наступним кроком буде встановлення різниці між значенням цільової змінної для поточного та минулого року. (рис. 19):

df\_train["diff\_net"] = df\_train.groupby("Entity")["Net electricity imports as a share of demand (%)"].diff(1)<br>df\_valid["diff\_net"] = df\_valid.groupby("Entity")["Net electricity imports as a share of demand (%)"].diff(1)<br>df

*Рисунок 19 – Додавання змінної різниці Джерело: побудовано авторами*

Додатковий стовпчик зі змінною матиме вигляд, як показано на рисунку 20.

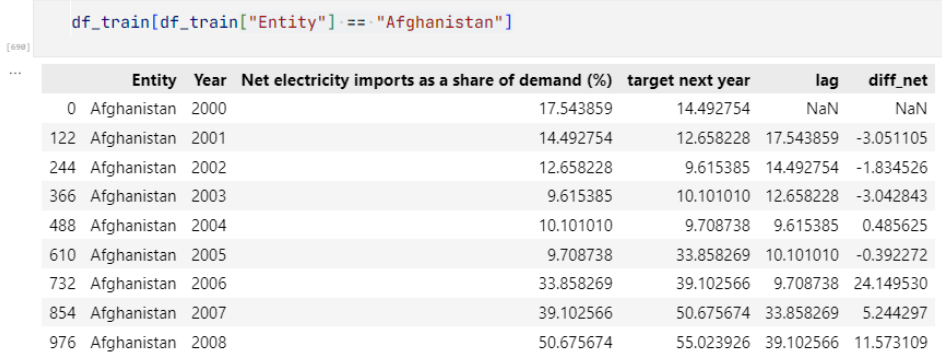

*Рисунок 20 – Приклад даних з різницею Джерело: побудовано авторами*

Залишилось лише додавання середнього до даних (рис. 21): df\_train["mean\_net\_4"] = df\_train.groupby("Entity")["Net electricity imports as a share of demand (%)"].rolling(4).mean().reset\_index(level=0, drop=True) df\_valid["mean\_net\_4"] = df\_valid.groupby("Entity")["Net electricity imports as a share of demand (%)"].rolling(4).mean().reset\_index(level=8, drop=True)

> *Рисунок 21 – Додавання середнього значення до даних Джерело: побудовано авторами*

Тепер дані мають всі необходні змінні для розроблення найкращого прогнозного результату. Першим етапом для тренування моделі є етап вибору змінних. В великих даних цей процес можливо би потребував навіть інших моделей для виявлення аномалій чи зменшення розмірності, але у випадку з часовими рядами такого формату такої проблеми не стоїть. Серед існуючих змінних для тренування будуть обрані змінні, що подані на рисунку 22.

features = [['Net electricity imports as a share of demand (%)', 'lag', 'diff\_net', 'mean\_net\_4'] *Рисунок 22 – Змінні для тренування моделі Джерело: побудовано авторами*

Перший варіант моделі (рис. 23) відповідає її тренуванню.

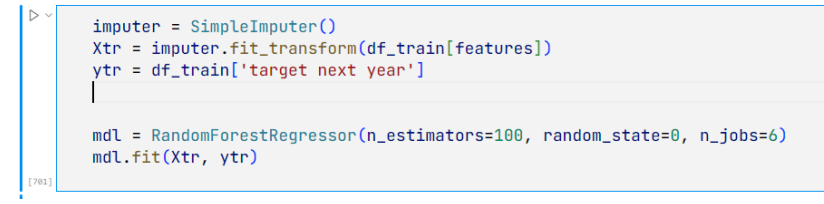

*Рисунок 23 – Перший варіант моделі Джерело: побудовано авторами*

Тут слід звернути увагу на 2 ключових момента – це перетворення змінних за допомогою моделі SimpleImputer, та тренування моделі RF за допомогою RandomForestRegressor, він приймає 3 параметри (рис. 23), а саме: n estimators – кількість дерев в ансамблі, в цій моделі 100, 100 дерев рішень, random\_state – випадковий начальний стан моделей, для моделі було обрано 0, та n\_jobs – кількість паралельних процесів, в нашому випадку 6. Для покращення якості їх зазвичай підбирають, опираючись на результати метрик, але зараз це не має особливого значення, така підгонка може призвести до занадто перенавченої моделі. Маючи натреновану модель вже можна перевірити її результативність (рис. 24).

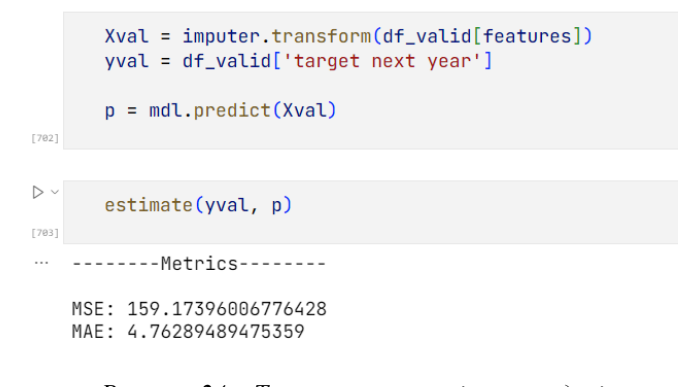

*Рисунок 24 – Тест першого варіанту моделі Джерело: побудовано авторами*

Середня абсолютна похибка дала результат в 4.76 відсотка, в таких межах це може вважатися цілком адекватним результатом [\[10\]](#page-15-9). Наступним етапом є розширення даних аби отримати реальні прогнози, в датасеті (додаток 1) вже є зміна «target next year», що містить інформацію про стан цільової змінної в наступній часовій позначці. Тобто тепер потрібно розширити дані, створивши зміну, що містить стан цільової змінною в році після наступного «net\_next\_next\_year» (рис. 25).

df\_train['net\_next\_next\_year'] = df\_train.groupby("Entity")["Net electricity imports as a share of demand (%)"].shift(-2)<br>df\_valid['net\_next\_next\_year'] = df\_valid.groupby("Entity")["Net electricity imports as a share of d *Рисунок 25 – Задавання змінної для прогнозу Джерело: побудовано авторами*

Тепер дані можна переглянути, наприклад, для України, скориставшись наступною командою, код команди наведено на рисунку 26.

| $D -$<br>[113] | $\sqrt{0.1s}$ |                  | $df_t\nrightleftharpoons df_t\nrightleftharpoons f_t\nrightleftharpoons f_t\nright$ |             |                                   |             |             |                                        |
|----------------|---------------|------------------|----------------------------------------------------------------------------------------------------|-------------|-----------------------------------|-------------|-------------|----------------------------------------|
| $\cdots$       |               |                  | Entity Year Net electricity imports as a share of demand (%) target next year                                                                                                    |             | lag                               |             |             | diff net mean net 4 net next next year |
|                | 112           | Ukraine 2000     | $-2.299606$                                                                                                    | $-1.802651$ | NaN                               | NaN         | NaN         | $-1.830449$                            |
|                |               | 234 Ukraine 2001 | $-1.802651$                                                                                                    | $-1830449$  | $-2299606$                        | 0.496955    | <b>NaN</b>  | $-2.818670$                            |
|                |               | 356 Ukraine 2002 | $-1.830449$                                                                                                    |             | $-2818670 - 1802651$              | $-0.027798$ | NaN         | $-3.016583$                            |
|                |               | 478 Ukraine 2003 | $-2.818670$                                                                                                    | $-3.016583$ | $-1.830449 - 0.988221$            |             | $-2.187844$ | $-4.702636$                            |
|                |               | 600 Ukraine 2004 | $-3.016583$                                                                                                    |             | $-4.702636 - 2.818670 - 0.197913$ |             | $-2.367088$ | $-5.711473$                            |

*Рисунок 26 – Приклад даних зі змінною для прогнозу Джерело: побудовано авторами*

Тепер можна зробити прогноз на 2022 рік. Для цього потрібно взяти дані за 2021 рік (рис. 27) та використати модель (рис. 28).

|            |                  |        | Entity Year Net electricity imports as a share of demand (%) target next year |     | lag                     |             |             | diff_net mean_net 4 net_next_next_year |
|------------|------------------|--------|-------------------------------------------------------------------------------|-----|-------------------------|-------------|-------------|----------------------------------------|
| 2562       | Afghanistan 2021 |        | 101.367732                                                                    |     | NaN 86,291740           | 15.075992   | 87.727631   | NaN                                    |
| 2563       | Africa 2021      |        | 0.615815                                                                      |     | NaN -0.150996           | 0.766812    | 0.180729    | NaN                                    |
| 2564       | Albania 2021     |        | 22.139548                                                                     |     | NaN 30.039526 -7.899978 |             | 17.984234   | NaN                                    |
| 2565       | Algeria 2021     |        | $-0.262993$                                                                   |     | NaN -0.192678           | $-0.070315$ | $-0.190881$ | NaN                                    |
| 2566       | Argentina 2021   |        | 7.050346                                                                      | NaN | 3.306655                | 3.743691    | 6.059770    | NaN                                    |
| <b>THE</b> | $m = 1$          | $\sim$ | $\sim$                                                                        | 777 | 7.7.7                   | 7.77        | $\sim$      | $\sim$                                 |
| 2679       | Uzbekistan 2021  |        | $-1.065879$                                                                   | NaN | 2.214334                | $-3.280213$ | 0.654838    | NaN                                    |
| 2680       | Venezuela 2021   |        | $-0.824846$                                                                   |     | NaN -0.845892           | 0.021046    | $-0.892280$ | NaN                                    |
| 2681       | Vietnam 2021     |        | 1.631233                                                                      | NaN | 0.602119                | 1.029113    | 0.894295    | NaN                                    |
| 2682       | Zambia 2021      |        | $-1.029064$                                                                   |     | NaN -5.131579           | 4.102514    | $-4.614627$ | NaN                                    |
| 2683       | Zimbabwe 2021    |        | 1,456240                                                                      | NaN | 9.083469                | $-7.627229$ | 7.381542    | NaN                                    |

*Рисунок 27 – Виділення змінних для 2021 року Джерело: побудовано авторами*

*Вісник СумДУ. Серія «Економіка», № 4' 2022 187*

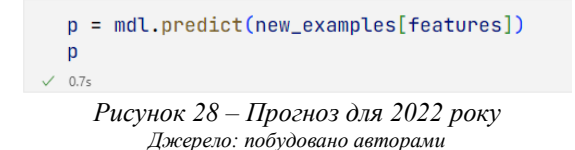

Результат викорстання цієї моделі слід розподілити за новими змінними (рис. 29).

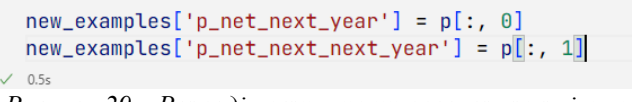

*Рисунок 29 – Розподіл результату прогнозу за зміними Джерело: побудовано авторами*

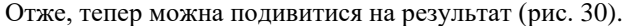

| $D -$ | $[87]$ $\sqrt{0.65}$ | new_examples.head()   |                                                     |                     |             |             |             |     |           | Python                                                                      |
|-------|----------------------|-----------------------|-----------------------------------------------------|---------------------|-------------|-------------|-------------|-----|-----------|-----------------------------------------------------------------------------|
| 1.11  |                      | <b>Entity Year</b>    | Net electricity imports as a<br>share of demand (%) | target next<br>year | lag         |             |             |     |           | diff_net mean_net_4 net_next_next_year p_net_next_year p_net_next_next_year |
|       |                      | 2562 Afghanistan 2021 | 101.367732                                          | NaN                 | 86.291740   | 15.075992   | 87.727631   | NaN | 93.075273 | 89.026434                                                                   |
|       | 2563                 | Africa 2021           | 0.615815                                            | NaN                 | $-0.150996$ | 0.766812    | 0.180729    | NaN | 1.577378  | 2.839254                                                                    |
|       | 2564                 | Albania 2021          | 22.139548                                           | NaN                 | 30.039526   | $-7.899978$ | 17.984234   | NaN | 24.750111 | 31.320798                                                                   |
|       | 2565                 | Algeria 2021          | $-0.262993$                                         | NaN                 | $-0.192678$ | $-0.070315$ | $-0.190881$ | NaN | 0.148154  | $-0.127680$                                                                 |
|       | 2566                 | Argentina 2021        | 7.050346                                            | NaN                 | 3.306655    | 3.743691    | 6.059770    | NaN | 7.022594  | 6.226363                                                                    |

*Рисунок 30 – Результат прогнозу для 2022 року Джерело: побудовано авторами*

Потрібно якось оцінити результат роботи натренованої моделі, маючи прогноз на 2022 рік цього неможливо зробити, хіба що трохи почекати, коли дані будуть опубліковані у відкритих даних та порівняти із обчисленими. Але можна зробити прогноз на 2021 рік і порівняти з реальним. Як і в минулому прикладі з 2021 роком потрібно взяти 2020 рік (рис. 31).

|               | new_examples     |          | $new_$ examples = df_valid[df_valid["Year"] == 2020].copy()                   |                      |                        |                    |             |                                        |
|---------------|------------------|----------|-------------------------------------------------------------------------------|----------------------|------------------------|--------------------|-------------|----------------------------------------|
| $\times$ 0.7s |                  |          |                                                                               |                      |                        |                    |             |                                        |
|               |                  |          | Entity Year Net electricity imports as a share of demand (%) target next year |                      | lag                    |                    |             | diff_net mean_net_4 net_next_next_year |
| 2440          | Afghanistan 2020 |          | 86,291740                                                                     | 101.367732 82.244560 |                        | 4.047180           | 81,986038   | NaN                                    |
| 2441          | Africa 2020      |          | $-0.150996$                                                                   | 0.615815             | $-0.335828$            | 0.184832           | 0.254683    | NaN                                    |
| 2442          | Albania 2020     |          | 30.039526                                                                     | 22.139548            | 31.668858              | $-1.629332$        | 22.240734   | NaN                                    |
| 2443          | Algeria 2020     |          | $-0.192678$                                                                   | $-0.262993$          | $-0.182887$            | $-0.009791$        | $-0.244582$ | NaN                                    |
| 2444          | Argentina 2020   |          | 3.306655                                                                      | 7.050346             |                        | 7.467691 -4.161036 | 6.056113    | NaN                                    |
| $\sim$        | ---              | $\cdots$ | $\cdots$                                                                      |                      | $\cdots$               | 188                | $\cdots$    |                                        |
| 2557          | Uzbekistan       | 2020     | 2.214334                                                                      | $-1.065879$          | 2.131468               | 0.082866           | 0.642660    | NaN                                    |
| 2558          | Venezuela 2020   |          | $-0.845892$                                                                   | $-0.824846$          | $-0.832217$            | $-0.013675$        | $-0.952293$ | NaN                                    |
| 2559          | Vietnam 2020     |          | 0.602119                                                                      | 1,631233             | 0.580504               | 0.021615           | 0.578427    | NaN                                    |
| 2560          | Zambia 2020      |          | $-5.131579$                                                                   | $-1.029064$          | $-5.121471 - 0.010108$ |                    | $-4.910537$ | NaN                                    |
| 2561          | Zimbabwe 2020    |          | 9.083469                                                                      | 1.456240             | 8.937198               | 0.146272           | 12.841197   | NaN                                    |

*Рис 31 – Виділення даних для 2020 року Джерело: побудовано авторами*

Далі потрібно використати модель (рис. 32) та розподілити за змінними (рис. 33):

p = mdl.predict(new\_examples[features])  $\mathsf{p}$  $\sqrt{0.95}$ 

> *Рисунок 32 – Прогноз для 2021 року Джерело: побудовано авторами*

```
new_{examples}['p_{net_{next\_year}'] = p[:, 0]new_examples['p_net_next_next_year'] = p[:, 1]
\checkmark 0.4s
```

```
Рисунок 33 – Розподіл по змінним для 2021 року
          Джерело: побудовано авторами
```
Наступним кроком є перенесення даних до валідаційного датасету (рис. 34).

```
df_valid["2021 forecast"] = new_examples['p_net_next_year']
  df_valid["2022 forecast"] = new_examples['p_net_next_next_year']
\sqrt{0.6s}Рисунок 34 – Задавання змінних для валідаційного датасету
                       Джерело: побудовано авторами
```
Для зручності можна винести всі необхідні дані в окрему змінну (рис. 34) та отримати дані в такому форматі, як на рисунку 36:

```
year_2020_entity = year_2020.set_index("Entity")<br>year_2020_entity.rename(columns={
year_2020_entity.rename(columns={<br>"transformation="transformation="1" "Real_2021", "2021 forecast": "Forecast 2021", "2022 forecast": "Forecast 2022"}, implace=True)<br>"f_analysis = pd.DataFrame(year_2020_entity[["Real_2021"
```
*Рисунок 35 – Групування даних Джерело: побудовано авторами*

| df_analysis<br>0.4s                            |                  |               |               |
|------------------------------------------------|------------------|---------------|---------------|
|                                                | <b>Real 2021</b> | Forecast 2021 | Forecast 2022 |
| <b>Entity</b>                                  |                  |               |               |
| Afghanistan                                    | 101.367732       | 78.901820     | 78.910221     |
| Africa                                         | 0.615815         | $-0.134376$   | $-0.283255$   |
| Albania                                        | 22.139548        | 31.485789     | 32.549805     |
| Algeria                                        | $-0.262993$      | $-0.090210$   | 0.096786      |
| Argentina                                      | 7.050346         | 3.511555      | 3.715910      |
| $\cdots$                                       |                  |               |               |
| Uzbekistan                                     | $-1.065879$      | 1.900377      | 2.259483      |
| Venezuela                                      | $-0.824846$      | $-0.746258$   | $-0.755886$   |
| Vietnam                                        | 1.631233         | 0.650440      | 0.800668      |
| <b>Zambia</b>                                  | $-1.029064$      | $-6.094319$   | $-5.256528$   |
| <b>7imbabwe</b><br>122 rows $\times$ 3 columns | 1.456240         | 8.881800      | 15.728382     |
|                                                |                  |               |               |

*Рисунок 36 – Результат групування даних Джерело: побудовано авторами*

Тепер можна проаналізувати, наскільки якісно модель прогнозує за допомогою порівняння справжніх даних у 2021 році та спрогнозованих у 2021 (рис. 37).

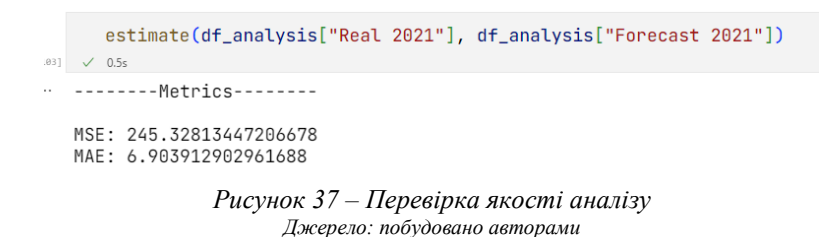

Як зображено на рисунку 36, середня похибка має значення 6.90, це означає, що модель статистично точна. Також можна подивитися дані по окремим країнам, наприклад для України (рис. 38) або для Великобританії (рис. 39)

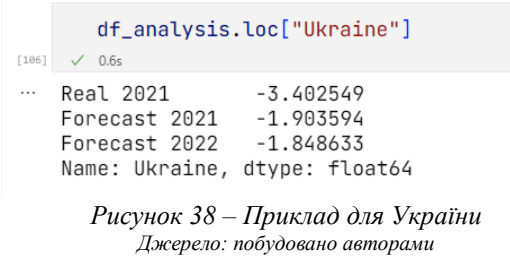

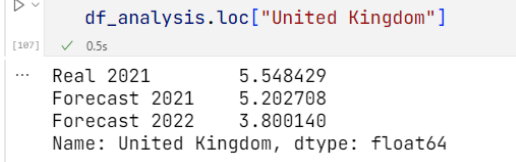

*Рисунок 39 – Приклад для Великобританії Джерело: побудовано авторами*

Результат роботи моделі можна зберегти в окремий файл для подальшого використання (рис. 39, 40) (додаток А).

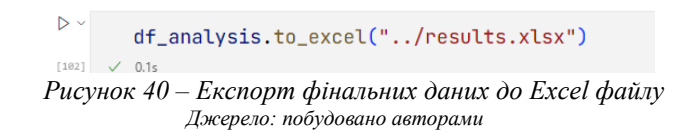

Результатом роботи цього коду є створений Excel файл (рис. 41, додаток А).

| F <sub>5</sub> | ÷                       | $f_x$<br>$\checkmark$<br>$\times$ |                |                      |  |
|----------------|-------------------------|-----------------------------------|----------------|----------------------|--|
| ◢              | A                       | B                                 | $\mathsf{C}$   | D                    |  |
| $\mathbf{1}$   | <b>Entity</b>           | <b>Real 2021</b>                  | Forecast 2021  | <b>Forecast 2022</b> |  |
| $\overline{2}$ | <b>Afghanistan</b>      | 101,3677319                       | 78.9018203     | 78,91022072          |  |
| 3              | <b>Africa</b>           | 0,615815388                       | $-0,134376342$ | $-0,283254626$       |  |
| 4              | <b>Albania</b>          | 22,1395483                        | 31,48578932    | 32,54980474          |  |
| 5              | <b>Algeria</b>          | $-0.262992796$                    | $-0.090210201$ | 0,096786349          |  |
| 6              | <b>Argentina</b>        | 7.050346274                       | 3.511555369    | 3,715909887          |  |
| $\overline{7}$ | <b>Armenia</b>          | $-21.26177173$                    | $-18.73483104$ | -17.69221209         |  |
| 8              | Asia                    | 0.109319049                       | 0.09946077     | 0,072120986          |  |
| 9              | <b>Austria</b>          | 10.56030401                       | 3.030698997    | 3,645036194          |  |
| 10             | <b>Azerbaijan</b>       | $-6.872205482$                    | -4.430006459   | $-3.910766713$       |  |
| 11             | <b>Bahrain</b>          | 0.393502553                       | 0.676405385    | 0,427751689          |  |
| 12             | <b>Belarus</b>          | 1,109258817                       | $-0.790138824$ | $-1,349126579$       |  |
| 13             | <b>Belgium</b>          | 8.667151342                       | $-1.409287944$ | $-1.557186819$       |  |
| 14             | <b>Belize</b>           | 24.34774933                       | 35.4206653     | 35.90488944          |  |
| 15             | <b>Benin</b>            | 81,93539767                       | 72,84595375    | 74,15013077          |  |
| 16             | <b>Bhutan</b>           | $-202,4144807$                    | $-104,8900703$ | $-109,6713392$       |  |
|                | 17 bsnia and Herzegovir | -26,59467852                      | -30,64949692   | -28,22031137         |  |
| 18             | <b>Botswana</b>         | 38,99984215                       | 35,2262738     | 31.32863322          |  |
| 19             | <b>Brazil</b>           | 3.948747286                       | 6.665622674    | 7.153584299          |  |
| 20             | <b>Bulgaria</b>         | $-18.61601426$                    | $-5.259437479$ | $-2,366145927$       |  |
| 21             | <b>Burkina Faso</b>     | 34.80877905                       | 30.95212103    | 33.8459181           |  |
| 22             | <b>Burundi</b>          | 30.89852643                       | 19.56039496    | 22.18582033          |  |
| 23             | <b>Cambodia</b>         | 43.59524799                       | 33.94655882    | 37.46828502          |  |
| 24             | Canada                  | $-10,71572083$                    | $-12,59677353$ | $-9,263238591$       |  |
| 25             | China                   | $-0,123943568$                    | 0,125033976    | $-0,077420375$       |  |
| 26             | Colombia                | 0.14054966                        | 2,532155901    | 2,788406793          |  |
| 27             | Congo                   | $-13,24946006$                    | $-0,622483311$ | $-0,513034575$       |  |

*Рисунок 41 – Фрагмент розробленого прогнозу на основі нейромоделювання Джерело: побудовано авторами*

Отже, розроблена модель, що використоє методи машинного навчання, нейронечіткі технології на прикладі методології «Випадковий Ліс», надає високоясні прогнозні результати щодо ефективності енергетичних систем країн світу.

## ВИСНОВКИ

Для отримання якісний прогнозних результатів електроспоживання в контексті різних країн та років були розглянуті теоретичні основи та термінологію щодо використання моделей «Дерева рішень» та їх ансамблевої архітектури «Випадковий ліс». Така архітектура допомогла знайти оптимальний результат прогнозу без таких неприємних ефектів, як: перетренування, недостатність моделі. Для визначення якості були розглянуті та реалізовані метрики MAE та MSE, такий набір може показати бізнес-цінність, наприклад, MAE лише покаже абсолютну похибку, що може розповісти про якість моделі для людей, які приймають рішення, та MSEметрика, що може бути корисна для інженерів моделі нейронної мережі для покращення якості за допомогою градієнтного спуску. Для реалізації моделі прогнозу було використано мову програмування Python з використанням бібліотек Numpy, Pandas та Sklearn. Результатом теоретичного вивчення прогнозної моделі є послідовне вивчення деталей та дефініцій стосовно теоретичного базису для розуміння, які проблеми вирішують дерева рішень, та чому їх можна використовувати для створення прогнозу в енергетичній сфері. Результатом практичної реалізації є модель с абсолютною середньою похибкою – 6.90%, що означає що модель є адекватною та працездатною, її можна використовувати, як базис для прогнозування, так і як і самодостатню модель. Дослідження дає алгоритм та демонструє реалізацію послідовності дій для створення прогнозної моделі незалежно від її типу та архітектури, даючи розуміння не тільки в деталях реалізації з допомогою конкретних інструментів, але і на більш абстрактному рівні опису дій. Також продемонстрована робота з обробкою даних під потреби моделей, створення нових змінних, та перетворення даних, що також є обов'язковою практикою для отримання якісних результатів. Абсолютна середня похибка дає загальну інформацію про якість створеної моделі, але і конкретні результати теж можуть дати певну інформації в розрізі конкретної країні, наприклад результат прогнозу для України на 2021 рік становить -1.90 значення цільової змінної «Net electricity import as share of demand», в той час як реальне значення становить -3.40, різниця між двома показниками навіть менша за очікувану похибку.

#### SUMMARY

### *Chygryn O., Koibichuk V., Kocherezhchenko R.* **Intercountry forecast of energy systems' efficiency**

*In order to obtain high-quality predictive results of electricity consumption in the context of different countries and years, theoretical foundations and terminology regarding the use of "Decision Tree" models and their ensemble architecture "Random Forest" were considered. This architecture helped to find the optimal forecast result without such unpleasant effects as: overtraining, model insufficiency. MAE and MSE metrics were considered and implemented to determine the quality, such a set can show business value, for example, MAE will only show the absolute error, which can tell the quality of the model for decision makers, and MSE metric, which can be useful for neural network model engineers for quality improvement using gradient descent. To implement the forecast model, the Python programming language was used using Numpy, Pandas and Sklearn libraries. The result of the theoretical study of the predictive model is a consistent study of details and definitions in relation to the theoretical basis for understanding what problems are solved by decision trees and why they can be used to create a forecast in the energy field. The result of practical implementation is a model with an absolute average error of 6.90%, which means that the model is adequate and workable, it can be used both as a basis for forecasting and as a self-sufficient model. The study provides an algorithm and demonstrates the implementation of a sequence of actions for creating a predictive model regardless of its type and architecture, providing insight not only in the details of implementation with the help of specific tools, but also at a more abstract level of* description of actions. Also demonstrated is work with data processing to meet the needs of models, creation of *new variables, and data transformation, which is also a mandatory practice for obtaining quality results. The absolute average error gives general information about the quality of the created model, but specific results can also give certain information in terms of a specific country, for example, the result of the forecast for Ukraine for 2021 is -1.90 value of the target variable "Net electricity import as share of demand", in while the true value is - 3.40, the difference between the two figures is even smaller than the expected error.*

*Keywords*: *net import of electricity as a share of demand, neurofuzzy technologies, mean absolute error, ensemble method of machine learning, automation, forecast*.

<span id="page-15-0"></span>1. Faria, P., Lezama, F., Vale, Z. et al. A methodology for energy key performance indicators analysis. *Energy Inform. 4*, 6 (2021), 73-81. https://doi.org/10.1186/s42162-021- 00140-0

<span id="page-15-1"></span>2. Yerzhigit, B., Mehdi, B., Vasilios, Z. (2019). Optimal allocation of spinning reserves in interconnected energy systems with demand response using a bivariate wind prediction model. *Energies. 12* (20), 1-21. https://doi.org/10.3390/en12203816

<span id="page-15-2"></span>3. Data Science Pipeline : Snowflake. URL: https://www.snowflake.com/guides/datascience-pipeline (дата звернення: 18.10.2022).

<span id="page-15-3"></span>4. Writing production-ready ETL pipelines in Python / Pandas. URL: https://www.udemy.com/course/writing-production-ready-etl-pipelines-in-python-pandas/ (дата звернення: 18.10.2022).

<span id="page-15-4"></span>5. Data on Energy by Our World in Data. URL:<https://github.com/owid/energy-data> (дата звернення: 17.09.2022)

<span id="page-15-5"></span>6. Denisko, D., Hoffman, M. (2018). Classification and interaction in random forests. *Proceedings of the National Academy of Sciences of the United States of America,115*(8), 1690–1692. http://doi.org/10.1073/pnas.1800256115

<span id="page-15-6"></span>7. Decision Tree : Geeksforgeeks. URL: https://www.geeksforgeeks.org/decision-tree/ (дата звернення: 18.09.2022).

<span id="page-15-7"></span>8. Decision Trees in Machine Learning: Towardsdatascience 2017. URL: https://towardsdatascience.com/decision-trees-in-machine-learning-641b9c4e8052 (дата звернення: 18.09.2022).

<span id="page-15-8"></span>9. Time Series Analysis and Forecasting. URL: [https://www.statgraphics.com/time](https://www.statgraphics.com/time-series-analysis-and-forecasting)[series-analysis-and-forecasting](https://www.statgraphics.com/time-series-analysis-and-forecasting) (дата звернення 27.09.2022).

<span id="page-15-9"></span>10. How to Check the Accuracy of Your Machine Learning Model. URL: https://deepchecks.com/how-to-check-the-accuracy-of-your-machine-learning-

model/#:~:text=Accuracy%20is%20a%20metric%20used,the%20total%20number%20of% 20predictions (дата звернення: 23.10.2022).

11. Python. URL: https://www.python.org/ (дата звернення: 18.10.2022).

<span id="page-15-11"></span><span id="page-15-10"></span>12. NumPy : NumPy 1.23.0 released. URL: https://numpy.org/ (дата звернення: 18.10.2022).

<span id="page-15-12"></span>13. Pandas. URL: https://pandas.pydata.org/ (дата звернення: 18.10.2022).

<span id="page-15-13"></span>14. Scikit-learn Machine Learning in Python. URL: https://scikit-learn.org/stable/ (дата звернення: 18.10.2022).

15.Jupyter. URL: https://jupyter.org/ (дата звернення: 03.11.2022)

<span id="page-15-14"></span>16. Understanding Random Forest // Towardsdatascience: [Веб-сайт]. 2019. URL: https://towardsdatascience.com/understanding-random-forest-58381e0602d2 (дата звернення: 19.09.2022).

### **REFERENCES**

1. Faria, P., Lezama, F., Vale, Z. et al. (2021). A methodology for energy key performance indicators analysis. *Energy Inform. 4*, 6 73-81.

2. Yerzhigit, B., Mehdi, B., Vasilios, Z. (2019). Optimal allocation of spinning reserves in interconnected energy systems with demand response using a bivariate wind prediction model. *Energies. 12* (20), 1-21

Data Science Pipeline : Snowflake (n.d.). Retrieved from https://www.snowflake.com/guides/data-science-pipeline

4. Writing production-ready ETL pipelines in Python. Pandas (n.d.). Retrieved from https://www.udemy.com/course/writing-production-ready-etl-pipelines-in-python-pandas/ (дата звернення: 18.10.2022).

5. Data on Energy by Our World in Data (n.d.). URL: [https://github.com/owid/energy](https://github.com/owid/energy-data)[data](https://github.com/owid/energy-data)

6. Denisko, D., Hoffman, M. (2018). Classification and interaction in random forests. *Proceedings of the National Academy of Sciences of the United States of America,115*(8), 1690–1692. http://doi.org/10.1073/pnas.1800256115

7. Decision Tree : Geeksforgeeks (n.d.). Retrieved from https://www.geeksforgeeks.org/decision-tree/

8. Decision Trees in Machine Learning: Towardsdatascience 2017. Retrieved from https://towardsdatascience.com/decision-trees-in-machine-learning-641b9c4e8052

9. Time Series Analysis and Forecasting (n.d.). Retrieved from <https://www.statgraphics.com/time-series-analysis-and-forecasting>

10. How to Check the Accuracy of Your Machine Learning Model (n.d.). Retrieved from https://deepchecks.com/how-to-check-the-accuracy-of-your-machine-learningmodel/#:~:text=Accuracy%20is%20a%20metric%20used,the%20total%20number%20of% 20predictions

11. Python. URL: https://www.python.org/

12. NumPy : NumPy 1.23.0 released (n.d.). URL: https://numpy.org/ (дата звернення: 18.10.2022).

13. Pandas (n.d.). URL: https://pandas.pydata.org/

14. Scikit-learn Machine Learning in Python. Retrieved from https://scikitlearn.org/stable/

15.Jupyter. Retrieved from https://jupyter.org/

**16.** Understanding Random Forest // Towardsdatascience: [Веб-сайт]. 2019. Retrieved from https://towardsdatascience.com/understanding-random-forest-58381e0602d2

ДОДАТОК А

| Таблиця А.1 - Результат розробленого прогнозу для країн дослідження |  |  |  |
|---------------------------------------------------------------------|--|--|--|
|                                                                     |  |  |  |

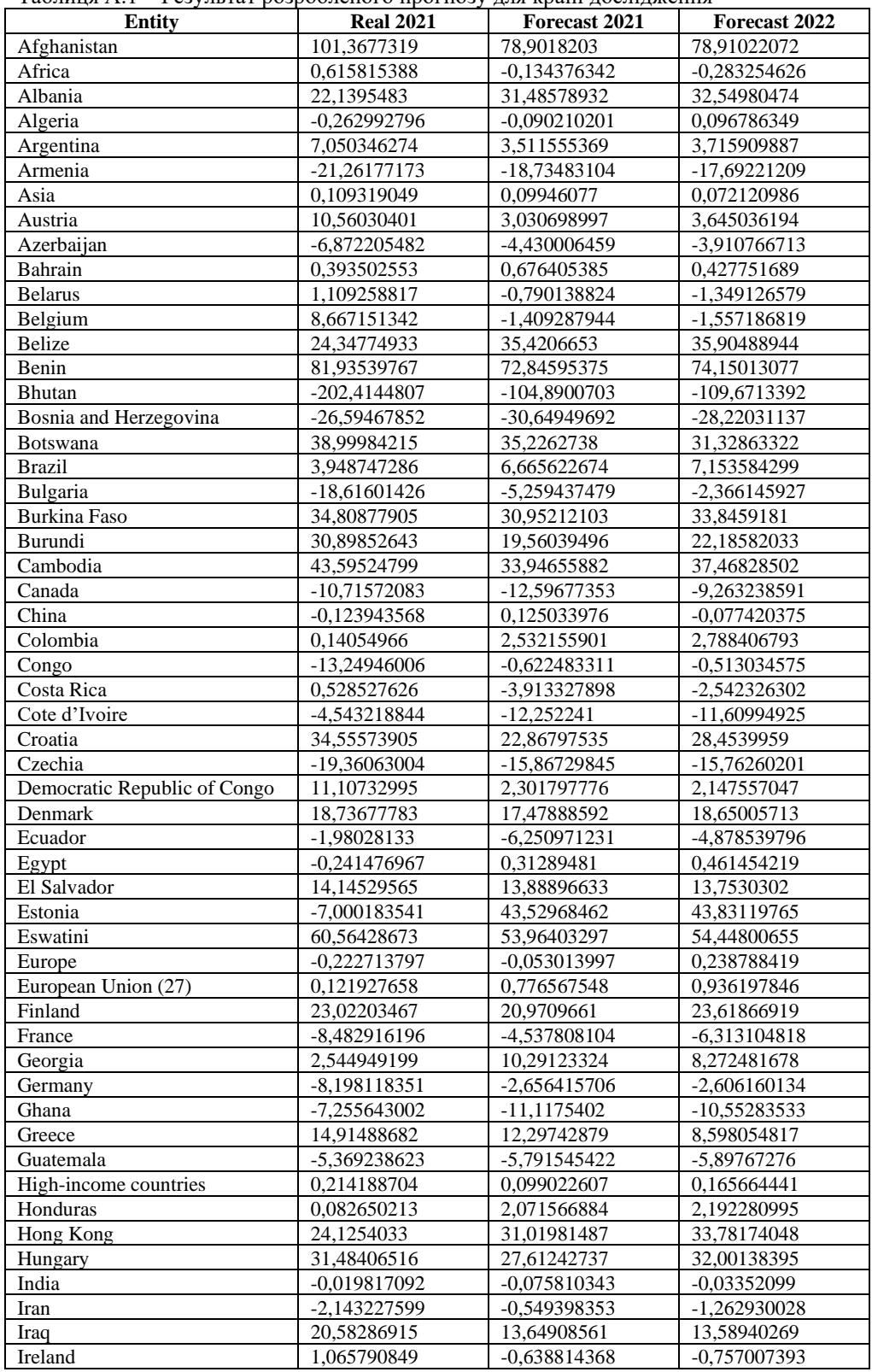

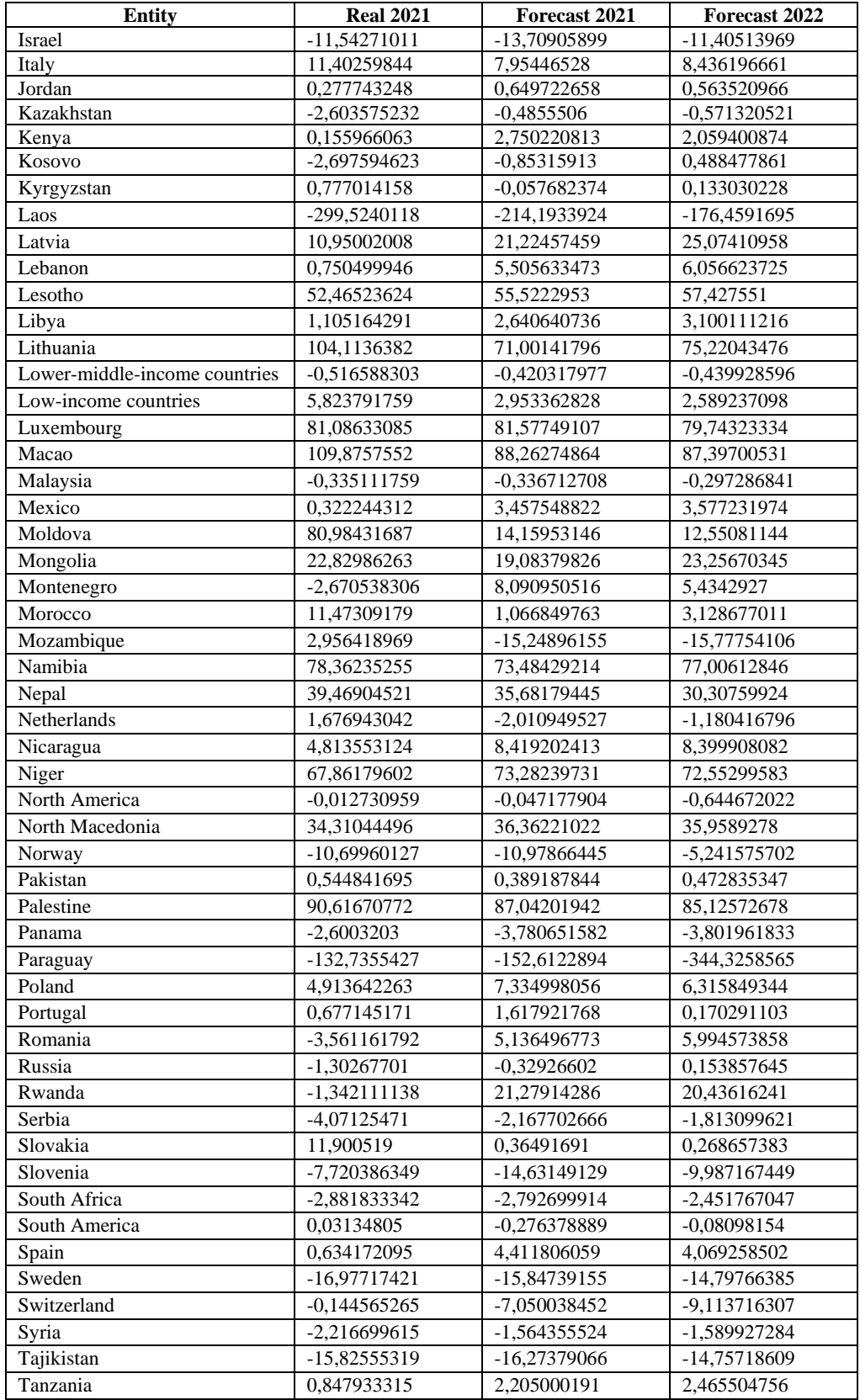

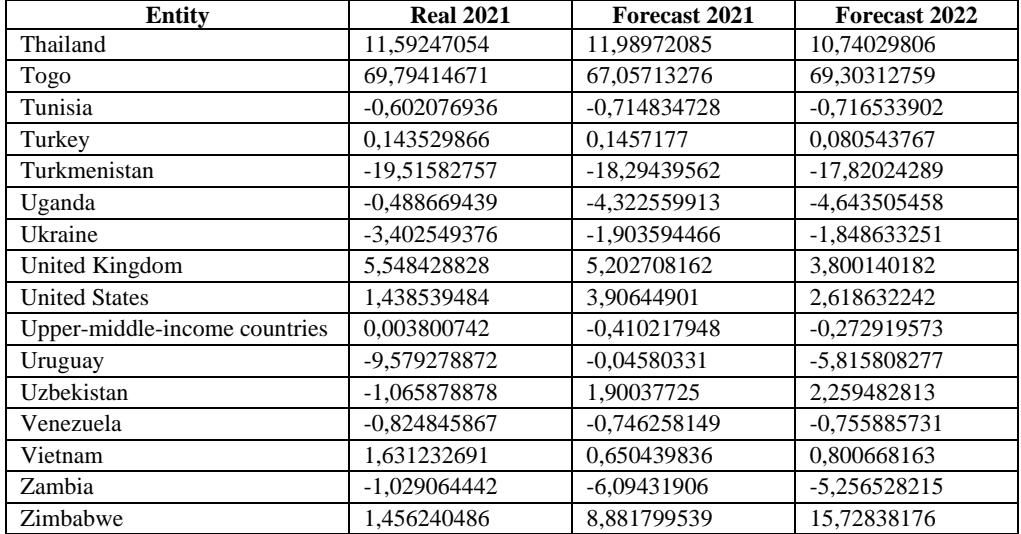